# Combining datasets Statistics 426: SAS Programming

#### Module 10

#### 2021

#### **Methods for combining datasets**

There are several ways to combine datasets in SAS. One thing SAS refuses to do (most often if not all the time) is to combine *unsorted* datasets. All datasets must be sorted before combining methods can be applied

PROC SORT will sort the observations based on values of a variable(s)

#### **Sorting data**

The SORT procedure

- rearranges the observations in a SAS data set
- creates a new SAS data set that contains the rearranged observations
- replaces the original SAS data set by default
- can sort on multiple variables
- can sort in ascending or descending order
- does not generate printed output
- treats missing values as the smallest possible values

#### **General form PROC SORT**

```
PROC SORT DATA=SAS-data-set <OUT=SAS-data-set>;
BY <DESCENDING> BY-variable(s);
RUN;
```
**Where** 

 $OUT=$ : option specifies the output data set that contains the data in sorted order (without use of the  $OUT=$ option, PROC SORT permanently sorts the data set that is specified in the DATA= option)

BY-variable(s): (required) BY statement specifies one or more variables whose values are used to sort the data, in the order listed in the BY statement

DESCENDING: option in the BY statement sorts observations in descending order; if more than one variable in the BY statement, DESCENDING applies only to the variable that immediately follows it

#### **mtcars dataset**

```
filename car url 'https://webpages.uidaho.edu/~renaes/Data/mtcars.csv';
```

```
data mtcars;
infile car dsd missover firstobs=2;
input mpg cyl disp hp drat wt qsec am gear carb;
run;
proc print data=mtcars;
run;
```
### **mtcars print**

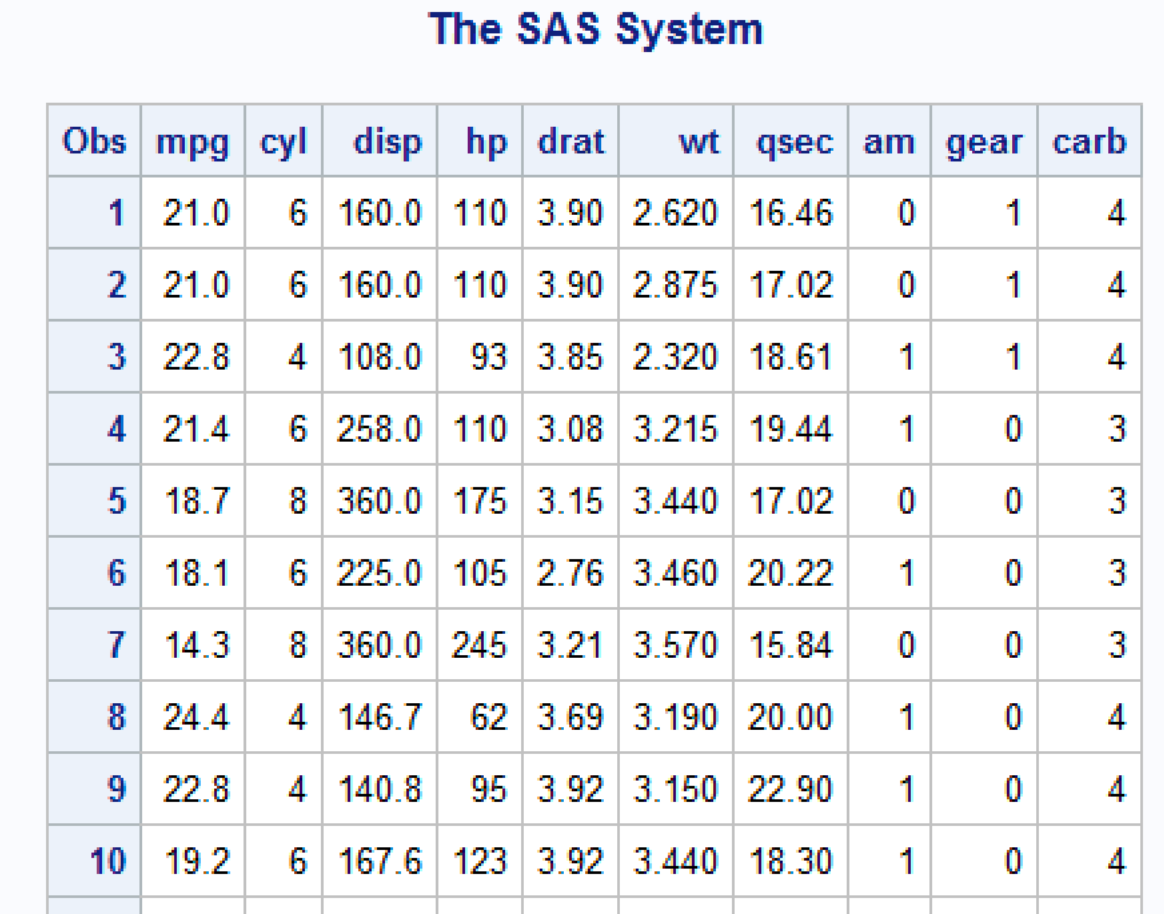

# **Sort by mpg**

```
proc sort data=mtcars
         out=sortcars;
   by mpg;
run;
proc print data=sortcars;
run;
```
## **mpg sort print**

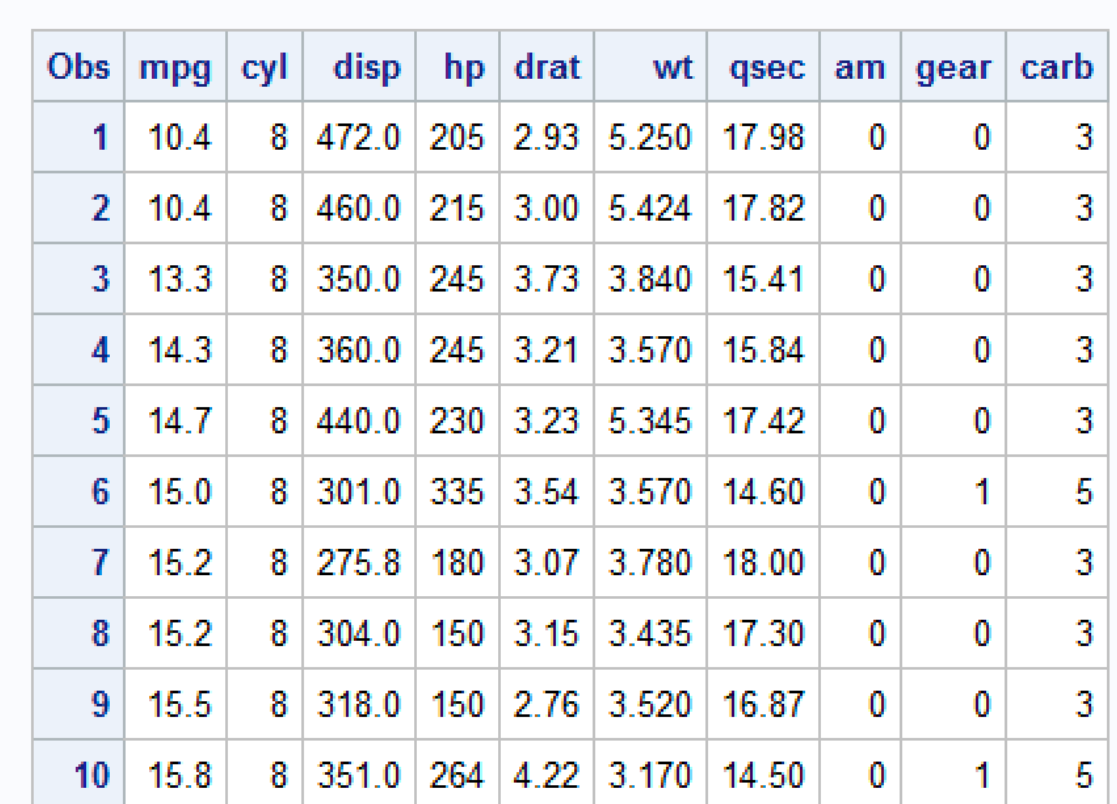

# The SAS System

sort mpg.png

## **Sort by mpg and cyl**

```
proc sort data=mtcars
         out=sortcars;
   by mpg cyl;
run;
proc print data=sortcars;
run;
```
## **mpg,cyl sort print**

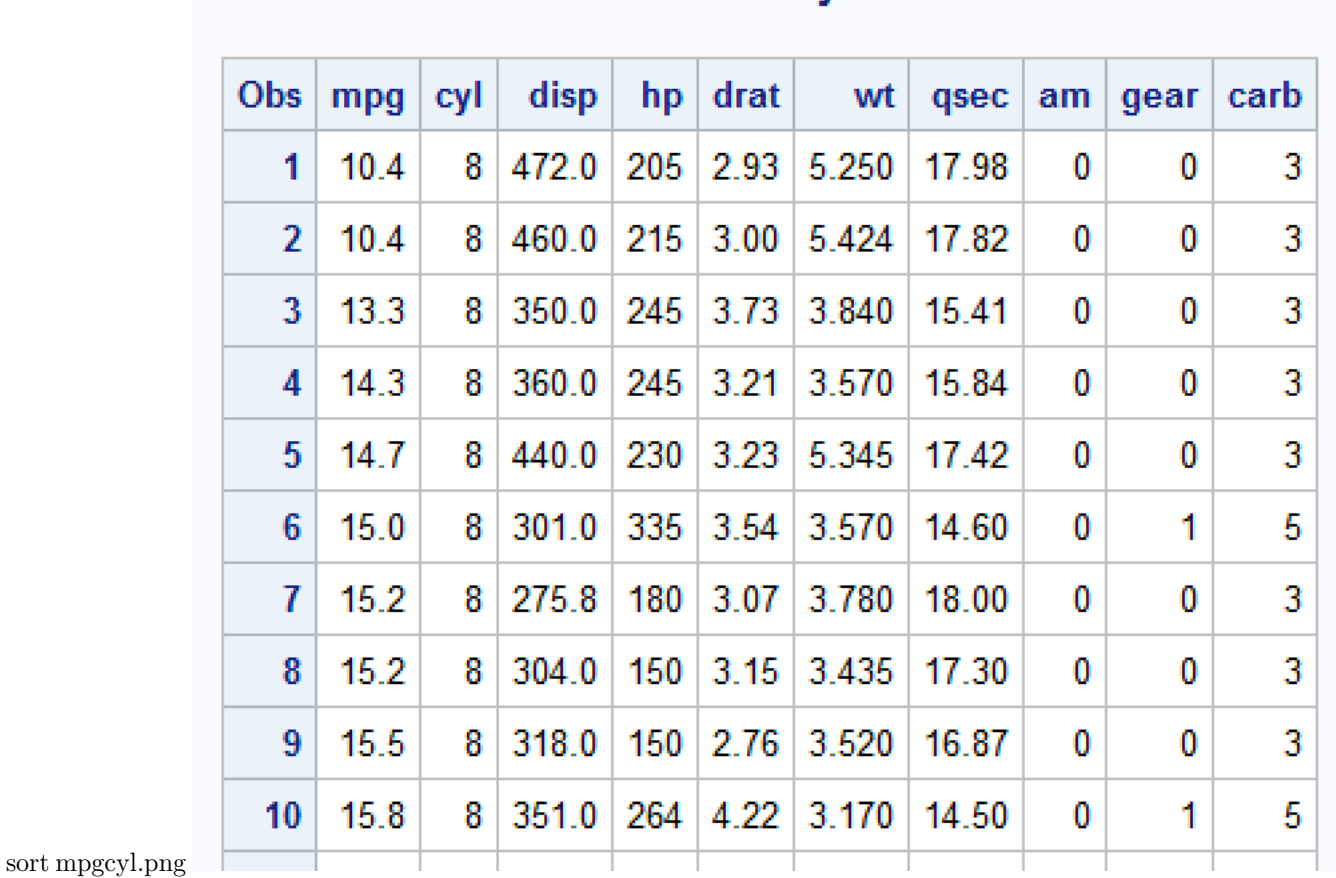

The SAS System

## **Sort by mpg (ascending) and cyl (descending)**

```
proc sort data=mtcars
         out=sortcars;
   by mpg decending cyl;
run;
proc print data=sortcars;
run;
```
#### **mpg,cyl (desc) sort print**

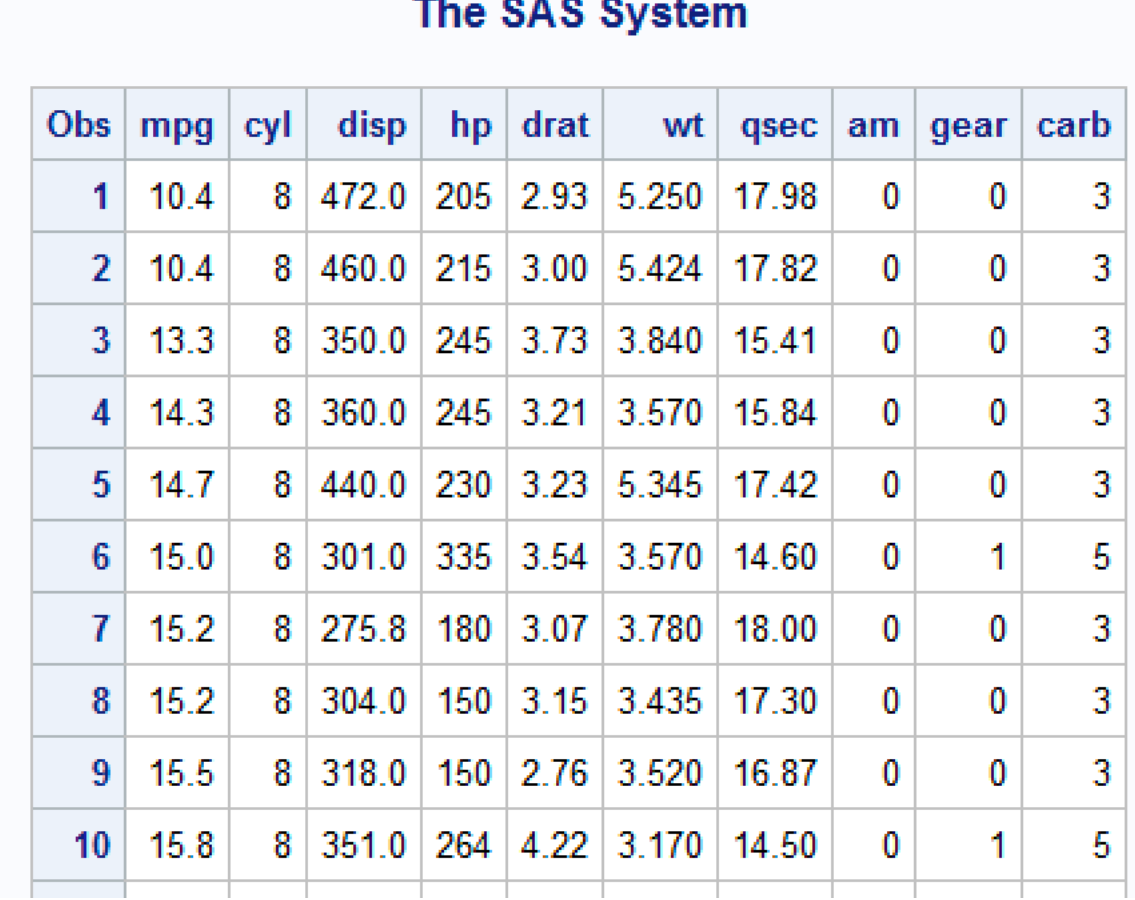

sort mpg-cyl.png

#### **Combining data frames**

*Appending* adds the observations in the second dataset directly to the end of the original dataset

*Concatenating* copies all observations from the first dataset and then copies all observations from one or more successive datasets into a new dataset

*Merging* involves combining observations from two data frames by one or more common variables. Observations can be merged based on their positions in the original datasets or merged by one or more common variables

#### **Appending**

Appending: the APPEND procedure add the observations from one dataset to the end of another dataset; observations of the second dataset added directly to the end of the original dataset

Requirements of PROC APPEND

- only two datasets can be used at one time in one PROC APPEND

- the observations in the BASE= dataset are not read

- the variable information in the descriptor portion (PROC CONTENTS) of the BASE= dataset cannot change

*Like-structured datasets*: both datasets have all the same variables

*Unlike-structured datasets*: both datasets can have some variables in common but both datasets do not have all the same variables

#### **General form of APPEND**

PROC APPEND BASE=SAS-dataset1 DATA=SAS-dataset2; RUN;

BASE=: dataset names the dataset to which observations will added DATA=: dataset names the dataset containing the observations that are added to the BASE= dataset

#### **Appending unlike-structured datasets**

If you try to append without a special option (with unlike-structured datasets), SAS will give you an error. "No appending done because of anomalies listed above. Use FORCE option to append these files." Some other warnings are about variables not found on the BASE= dataset; specific variables will not be added to the BASE= dataset.

The FORCE option forces the observations to be appended when the DATA= dataset contains variables that are not in the BASE= dataset

#### **FORCE option in APPEND**

FORCE is needed when

- variables are not in the BASE=dataset
- variables do not have the same type as the variables in the BASE= dataset
- variables in the DATA= dataset are longer than the variables in the BASE= dataset

PROC APPEND BASE=SASdataset1 DATA=SASdataset2 FORCE; RUN;

#### **Appending like-structured datasets**

The following slides have the code to produce new datasets for appending examples

#### **Emps,Emps2008 data**

```
data Emps;
  input First $ Gender $ HireYear;
  cards;
Stacey F 2006
Gloria F 2007
James M 2007
;
run;
proc print data=Emps;
run;
data Emps2008;
  input First $ Gender $ HireYear;
  cards;
Brett M 2008
Renee F 2008
;
run;
proc print data=Emps2008;
run;
```
**Emps,Emps2008 print**

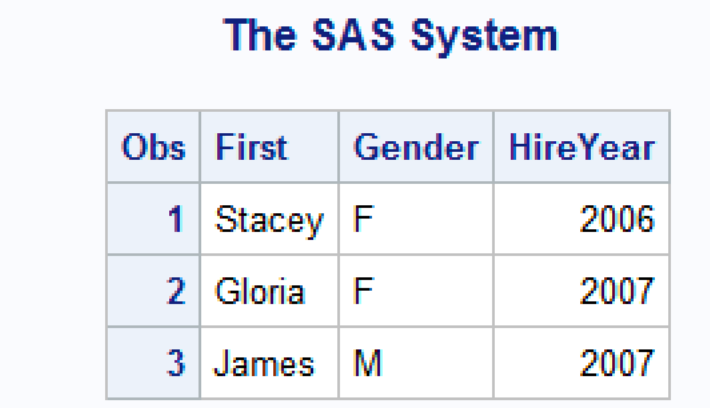

# The SAS System

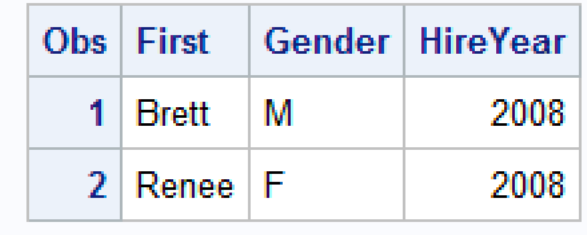

# **Emps2009,Emps2010 data**

```
data Emps2009;
  input First $ HireYear;
  cards;
Sara 2009
Dennis 2009
;
run;
proc print data=Emps2009;
run;
data Emps2010;
  input First $ HireYear Country $;
  cards;
Rose 2010 Spain
Eric 2009 Spain
;
run;
proc print data=Emps2010;
run;
```
**Emps2009,Emps2010 print**

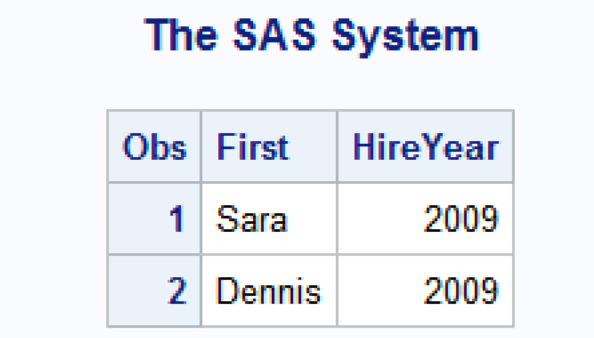

# The SAS System

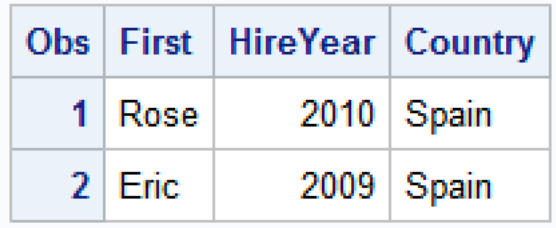

## **Appending like-structures**

```
proc append base=Emps
           data=Emps2008;
run;
proc print data=Emps;
run;
```
**Updated Emps print I**

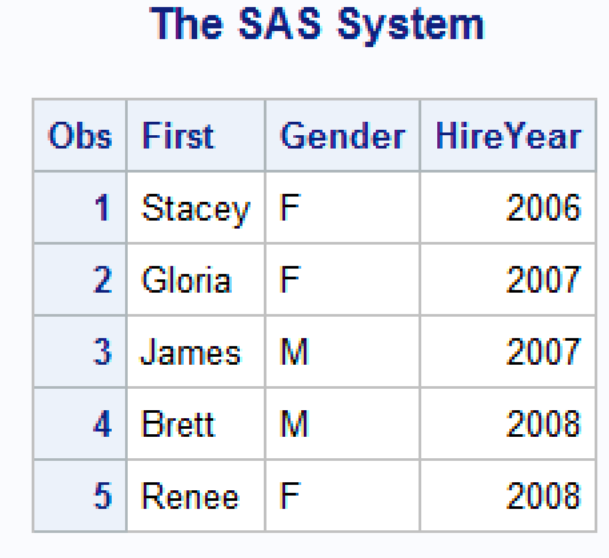

### **Appending unlike-structured datasets**

```
proc append base=Emps
            data=Emps2009;
run;
proc print data=Emps;
run;
```
**Updated Emps II log**

```
\Xi Log - (Untitled)
87
       proc append base=Emps
                       data=Emps2009;
88
89
       run;
NOTE: Appending WORK.EMPS2009 to WORK.EMPS.<br>WARNING: Variable Gender was not found on DATA file.
NOTE: There were 2 observations read from the data set WORK.EMPS2009.
NOTE: 2 observations added.
NOTE: The data set WORK.EMPS has 7 observations and 3 variables.<br>NOTE: PROCEDURE APPEND used (Total process time):
                                   0.03 seconds
        real time
                                   0.01 seconds
        cpu time
```

```
log.png
```
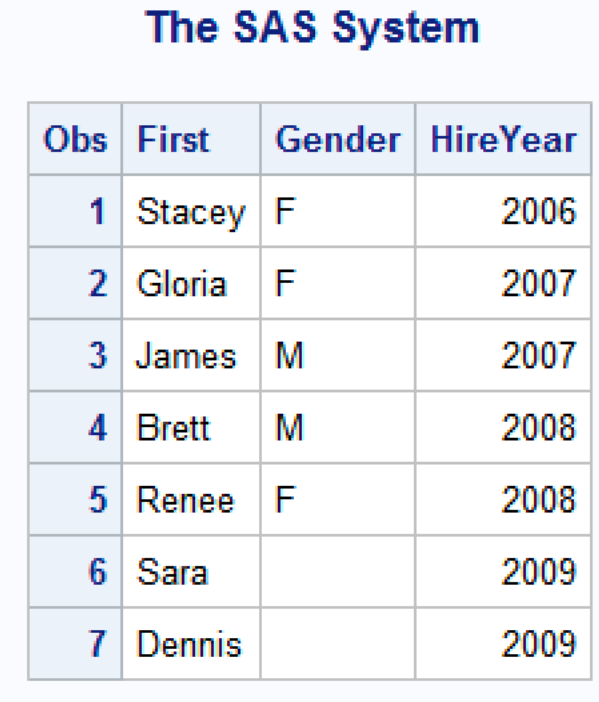

# **Appending unlike-structured datasets**

```
proc append base=Emps
            data=Emps2010;
run;
proc print data=Emps;
run;
```
**Updated Emps III log**

```
Log - (Untitled)
              \frac{92}{93}proc append base=Emps
                                              data=Emps2010;
              94
                        run;
              NOTE: Appending WORK.EMPS2010 to WORK.EMPS.<br>WARNING: Variable Country was not found on BASE file. The variable will not be added to the BASE
             file.<br>
ERROR: No appending done because of anomalies listed above.<br>
Use FORCE option to append these files.<br>
NOTE: 0 observations added.<br>
NOTE: 0 observations added.<br>
NOTE: The data set WORK.EMPS has 7 observations and 3 v
                               file.
              NOTE: The SAS System stopped processing this step because of errors.
              \frac{95}{96}proc print data=Emps;
                       .<br>run;
             NOTE: There were 7 observations read from the data set WORK.EMPS.<br>NOTE: PROCEDURE PRINT used (Total process time):<br>real time 0.03 seconds<br>cpu time 0.01 seconds
log.png
```
#### **Updated Emps print III**

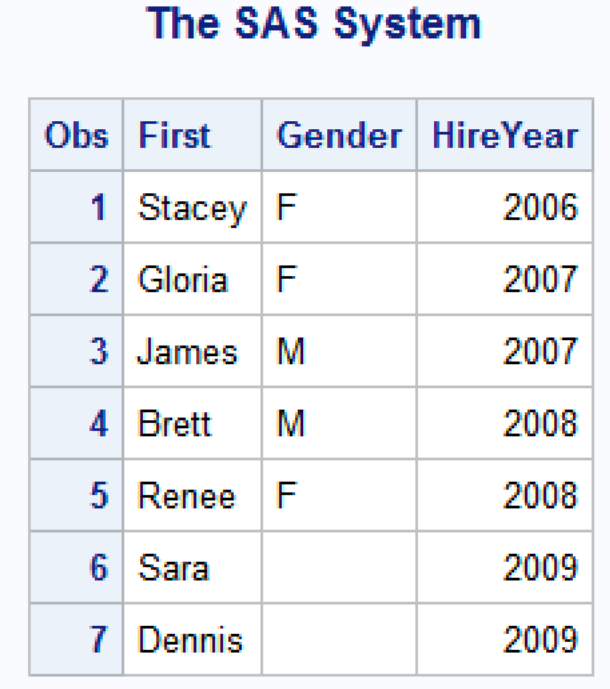

### **Appending using FORCE**

```
proc append base=Emps
            data=Emps2010 force;
run;
```
proc print data=Emps; run;

#### **FORCE Emps log**

```
\Xi Log - (Untitled)
                               proc append base=Emps
                       97
                       98
                                                     data=Emps2010 force;
                       99
                               run:NOTE: Appending WORK.EMPS2010 to WORK.EMPS.<br>WARNING: Variable Country was not found on BASE file. The variable will not be added to the BASE<br>file.
                      WARNING: Variable Gender was not found on DATA file.
                     WARNING: Variable bender was not found on DATA file.<br>NOTE: FORCE is specified, so dropping/truncating will occur.<br>NOTE: There were 2 observations read from the data set WORK.EMPS2010.<br>NOTE: 2 observations added.<br>NOTE: The 
                                 cpu time
                                                                     0.01 seconds
                       100 proc print data=Emps;
                      101 -run;
                     NOTE: There were 9 observations read from the data set WORK.EMPS.<br>NOTE: PROCEDURE PRINT used (Total process time):<br>real time 0.01 seconds<br>cpu time 0.00 seconds
force log.png
```
#### **FORCE Emps**

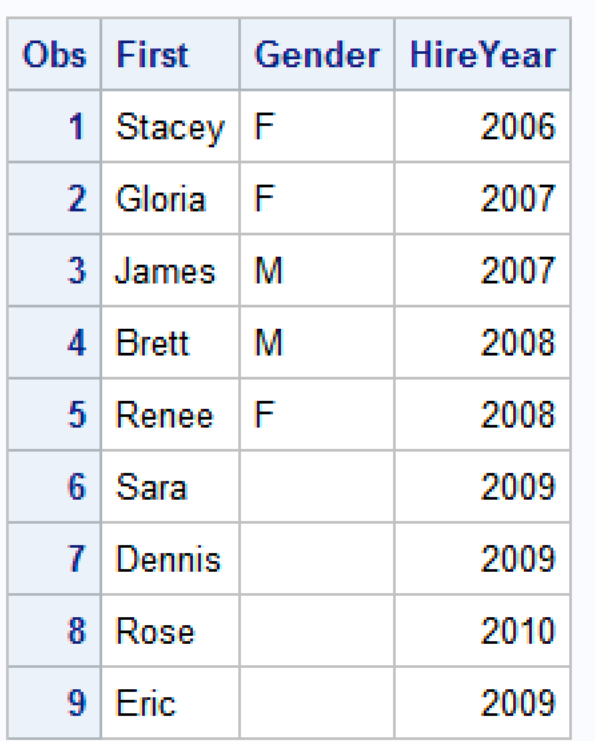

# The SAS System

force.png

#### **Concatenation**

Concatenating:

Use the SET statement in the DATA step. SET reads all observations and variables from one or more SAS datasets.

General form of DATA step with concatenation using SET statement:

```
DATA output-SAS-dataset;
SET SASdataset1 SASdataset2 ...;
<additional SAS statements>;
RUN;
```
### **Concatenation logistics**

Any number of SAS datasets can be in the SET statement and the observations from the first dataset in the SET statement appear first in the new dataset. The observations from the second dataset follow those from the first dataset, and so on.

You must know your data. By default, a compile-time error (refers to an error from either the operations performed by the compiler, programming language requirements or the properties of the program) occurs if the same variable is not the same type in all SAS datasets in the SET statement

#### **Dataset structure**

Like-structured datasets: both datasets have all the same variables

Unlike-structured datasets: both datasets can have some (at least one) variable(s) in common or the datasets have no variables in common

RENAME: Renaming variables as they are concatenated; RENAME= option changes the name of a variable

#### **General form in DATA step**

```
DATA output-SAS-dataset;
SET SASdataset1 SASdataset2(RENAME=(variablename2=variablename1));
<additional SAS statements>;
RUN;
```
#### **More dataset creation**

```
data EmpsDK;
  input First $ Gender $ Country $;
  cards;
Lars M Denmark
Kari F Denmark
Jonas M Denmark
;
run;
proc print data=EmpsDK;
run;
data EmpsFR;
  input First $ Gender $ Country $;
  cards;
Pierre M France
Sophie F France
```
; run; proc print data=EmpsFR; run;

**EmpsDK,EmpsFR print**

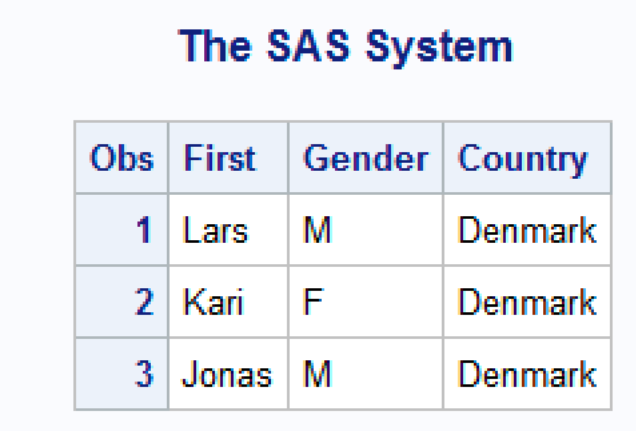

# The SAS System

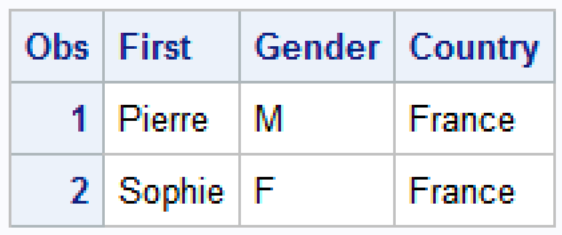

# **Concatenating like-structures**

```
data EmpsAll1;
  set EmpsDK EmpsFR;
run;
proc print data=EmpsAll1;
run;
```
**EmpsAll1 print**

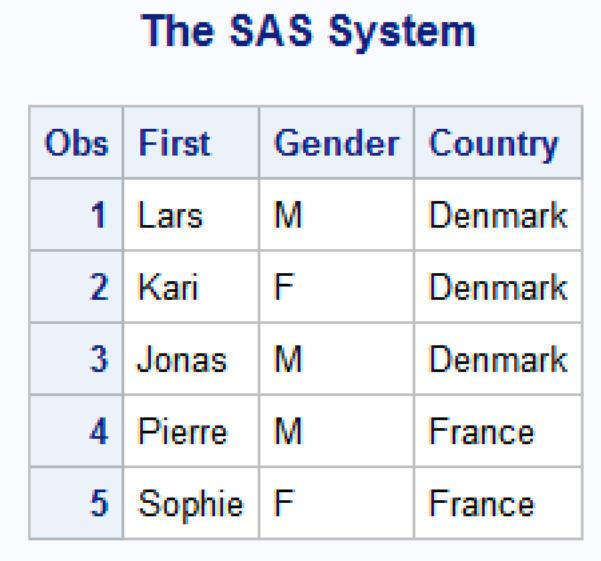

**And more datasets. . .**

```
data EmpsCN;
  input First $ Gender $ Country $;
  cards;
Chang M China
Li M China
Ming F China
;
run;
proc print data=EmpsCN;
run;
data EmpsJP;
  input First $ Gender $ Region $;
  cards;
Yoko F Japan
Nobuo M Japan
;
run;
proc print data=EmpsJP;
run;
```
**EmpsCN,EmpsJP print**

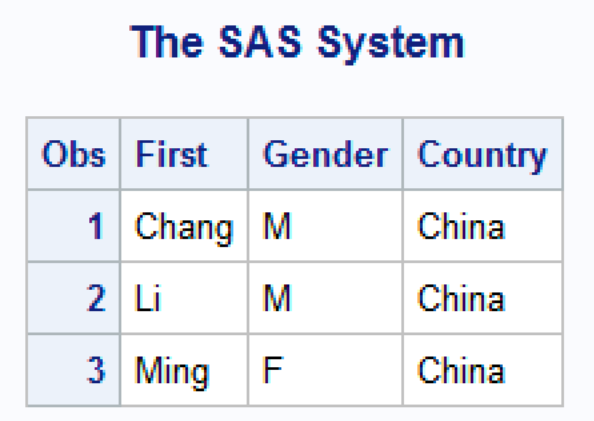

The SAS System

| Obs   First | Gender   Region |       |
|-------------|-----------------|-------|
| 1 Yoko      | l F             | Japan |
| 2 Nobuo M   |                 | Japan |

# **Concatenating unlike-structures**

```
data EmpsAll2;
  set EmpsCN EmpsJP;
run;
proc print data=EmpsAll2;
run;
```
**EmpsAll2 print**

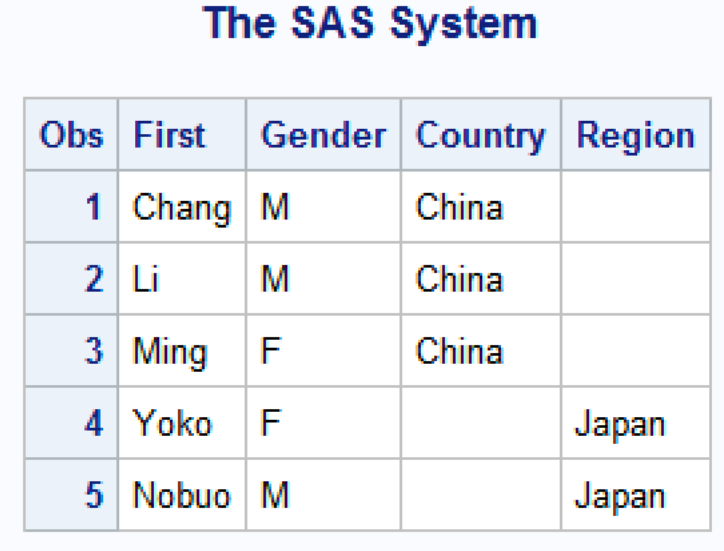

**Concatenating unlike-structures with RENAME**

```
data EmpsAll3;
  set EmpsCN EmpsJP(rename=(Region=Country));
run;
proc print data=EmpsAll3;
run;
```
**EmpsAll3 print**

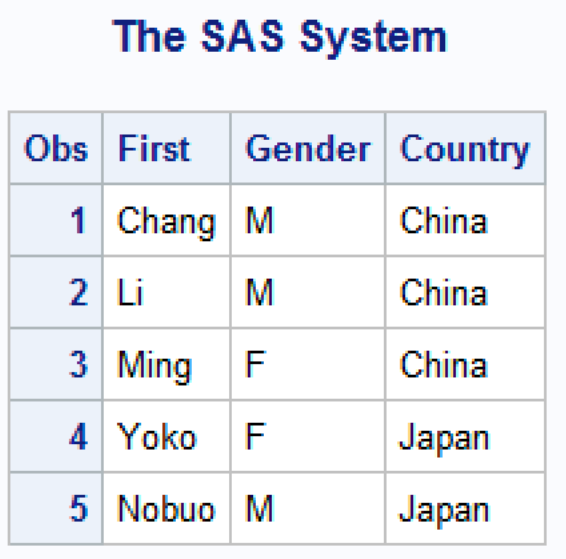

#### **Interleave**

Interleaving: intersperses observations from two or more datasets, based on one or more common variables

The SET statement with a BY statement in the DATA step interleaves the SAS datasets. It combines the datasets by the one or more common variables in the BY statement.

General form:

```
DATA output-datatset;
SET SASdataset1 SASdataset2 ... ;
BY <DESCENDING> by-variable(s);
<additional SAS statements>
RUN;
```
Typically, it is more efficient to first sort datasets and *then* interleave them as opposed to concatenating then sorting

#### **Interleaving with RENAME**

```
Must sort first
proc sort data=empscn;
by first;
run;
proc sort data=empsjp;
by first;
run;
data EmpsAll4;
   set EmpsCN EmpsJP(rename=(Region=Country));
   by first;
run;
proc print data=EmpsAll4;
run;
```
#### **EmpsAll4 print**

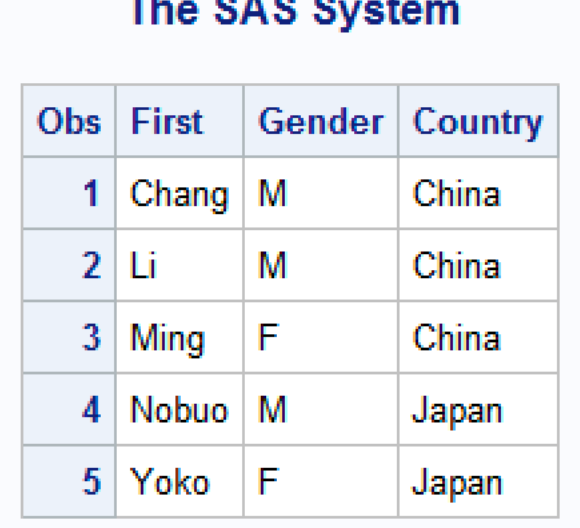

\*\*\*\*

÷.

# **Types of merging**

*Match-merging*: combines observations from 2 or more datasets into a single observation in a new dataset based on the values of one or more common variables

# **Match-Merging**

Match-merging combines observations from two or more SAS data sets into a single observation in a new data set based on the values of one or more common variables.

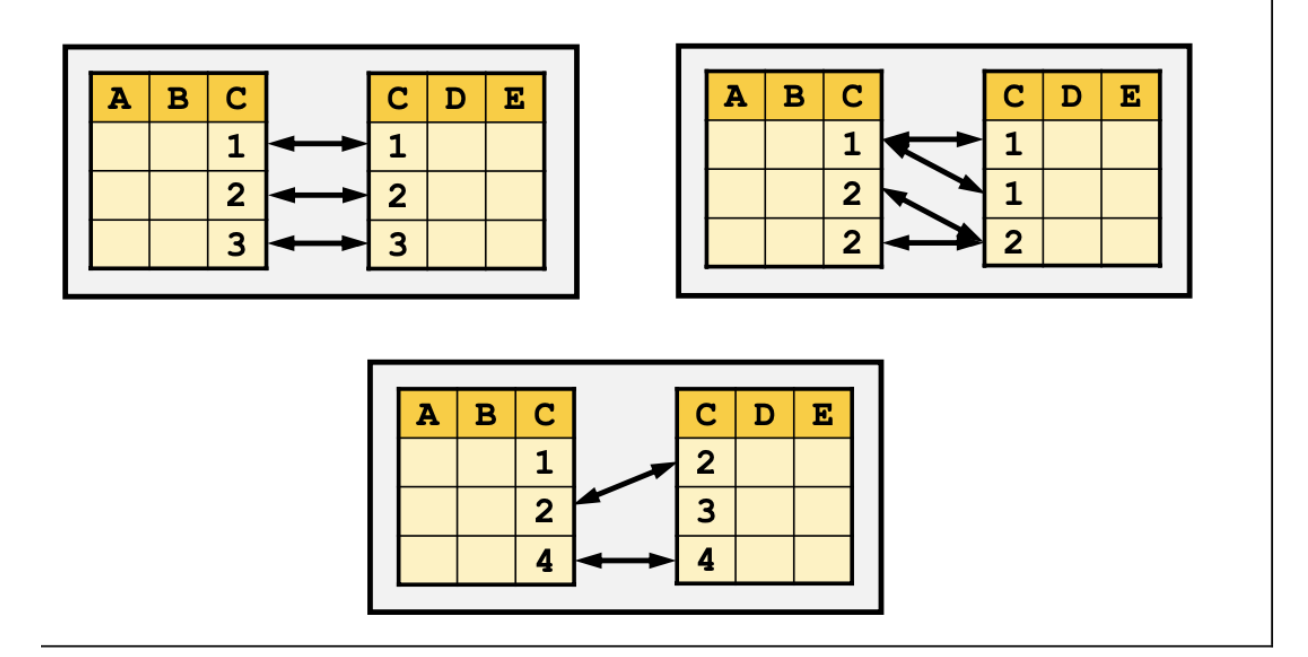

# **Types of match-merging**

*One-to-one*: a single observation in one dataset is related to one and only one observation from another dataset based on the values of one or more selected variables

*One-to-many* or *Many-to-one*: a single observation in one dataset is related to more than one observation from another dataset based on the values of one or more selected variables (1-1); the opposite of this is a many-to-one

*Nonmatches*: at least one single observation in on dataset is unrelated to any observation from another dataset based on the values of one or more selected variables

# **Match-Merging**

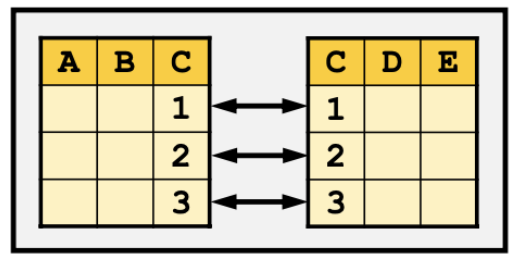

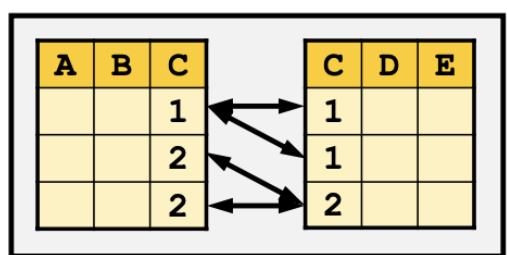

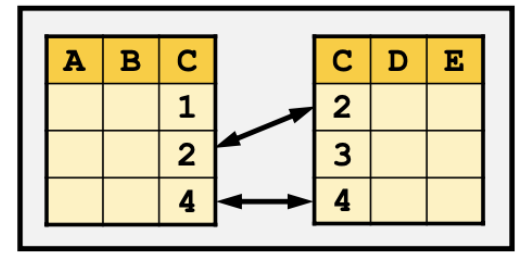

types.png

# **General form of DATA step with MERGE**

Merging using the DATA step and a MERGE statement:

DATA output-dataset; MERGE SASdataset1 SASdataset2 ... ; BY <DESCENDING> by-variable(s); <additional SAS statements> RUN;

# **Requirements of MERGE statement**

Requirements when 2 or more SAS datasets are specified in the MERGE statement:

- variables in the BY statement must be common to *ALL* datasets

- datasets listed in the MERGE statement *must be sorted* in the order of the values of the variables that are listed in the BY statement

Many-to many: If a MERGE statement in a DATA step is used to do a many-to-many merge, an error will most likely be printed to the log as follows:

"NOTE: MERGE statement has more than one dataset with repeats of BY values"

# One-to-One

A single observation in one data set is related to one and only one observation from another data set based on the values of one or more selected variables.

# **One-to-Many or Many-to-One**

A single observation in one data set is related to more than one observation from another data set based on the values of one or more selected variables and vice versa.

# **Nonmatches**

At least one single observation in one data set is unrelated to any observation from another data set based on the values of one or more selected variables.

#### **hercules.employee\_payroll, employee\_addresses data**

libname hercules 's:\courses\stat-renaes\stat426\data1';

```
proc print data=hercules.employee_payroll;
run;
proc print data=hercules.employee_addresses;
run;
```
### **hercules.employee\_payroll print**

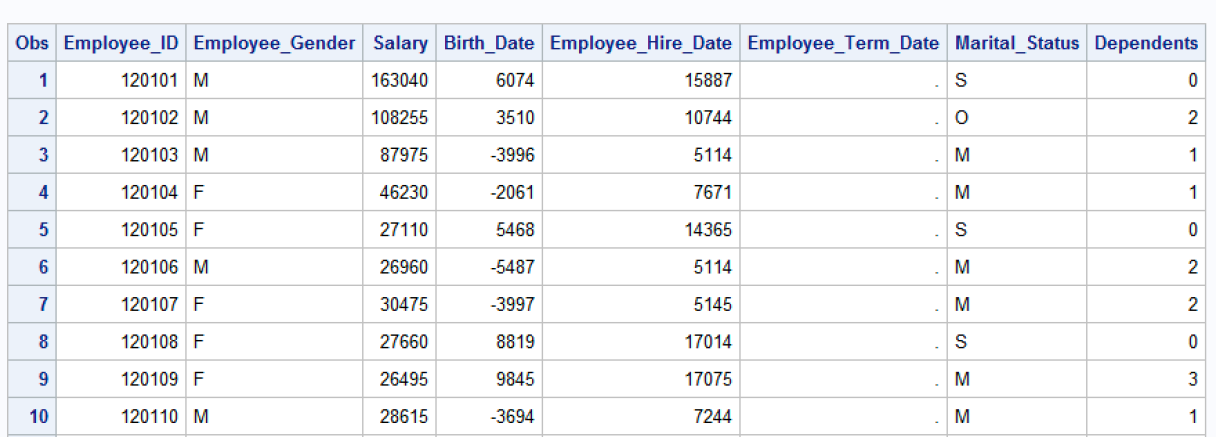

#### The SAS System

#### **hercules.employee\_addresses print**

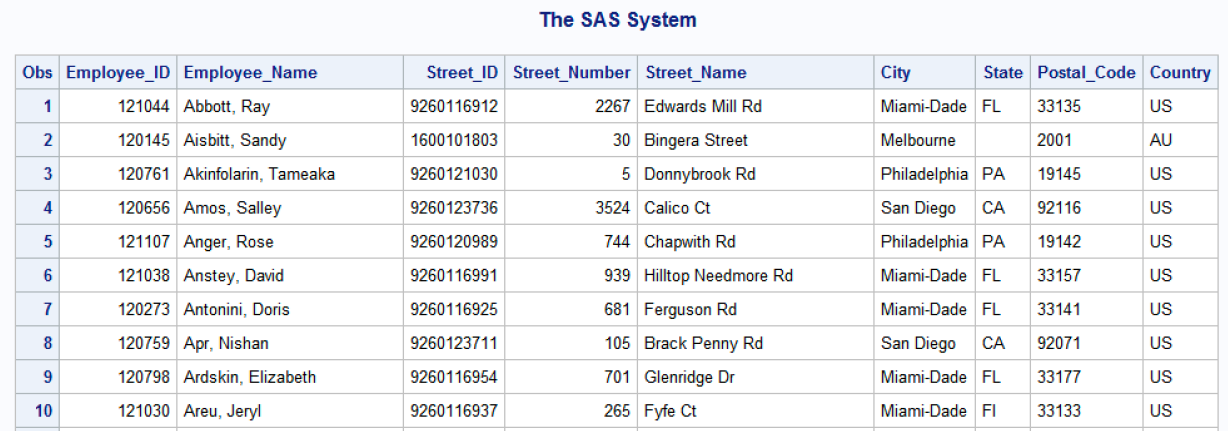

#### **Sort then merge**

```
proc sort data=hercules.employee_payroll
          out=payroll;
  by Employee_ID;
run;
proc sort data=hercules.employee_addresses
         out=addresses;
  by Employee_ID;
run;
```

```
data payadd;
  merge payroll addresses;
  by Employee_ID;
run;
proc print data=payadd;
   format Birth_Date weekdate. Salary dollar10.;
run;
```
#### **Payadd print**

#### The SAS System

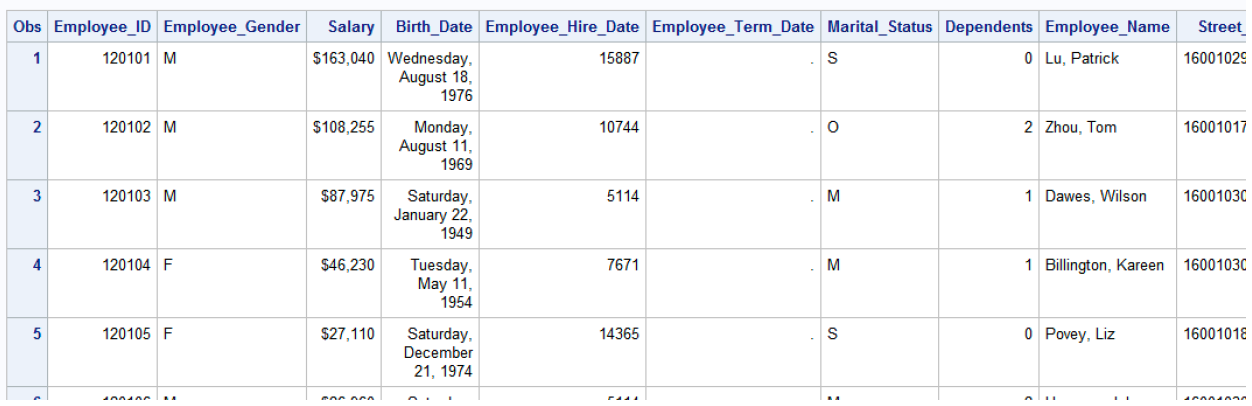

### **Dealing with duplicates**

Eliminating duplicate values with SORT:

- NODUPKEY option deletes observations with duplicate BY values

- EQUALS option maintains the relative order of the observations with the input dataset in the output dataset for observations with identical BY values

- NODUPRECS is specified in the SORT procedure, duplicate observations are removed based on all of the variables in the input data set

#### **EmpsDUP creation**

```
data EmpsDUP;
  input First $ Gender $ EmpID;
  cards;
Matt M 121160
Julie F 121161
Brett M 121162
Julie F 121161
Chris F 121161
Julie F 121163
;
run;
proc print data=EmpsDUP;
run;
```
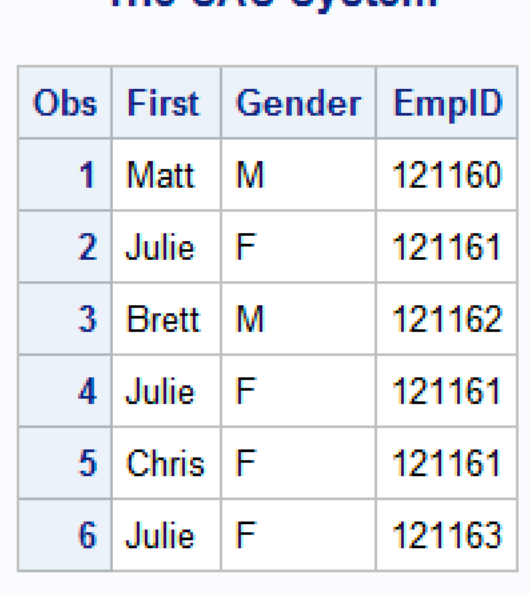

# **The SAS System**

### **Eliminating duplicates of the BY statement**

```
proc sort data=EmpsDUP
         out=EmpsDUP1 nodupkey equals;
 by EmpID;
run;
proc print data=EmpsDUP1;
run;
```
**EmpsDUP1 print**

# The SAS System

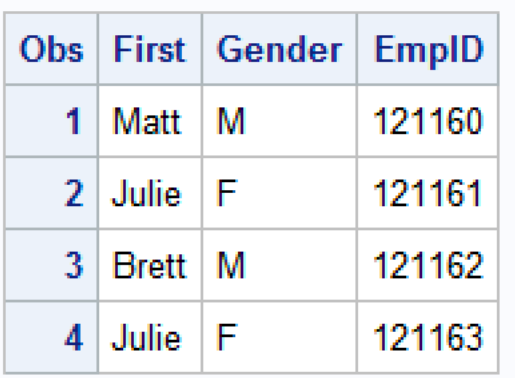

#### **Eliminating duplicates based on observation**

This will include Chris but with his incorrect employee ID number

```
proc sort data=EmpsDUP
          out=EmpsDUP2 noduprecs;
 by EmpID;
run;
proc print data=EmpsDUP2;
run;
```
#### **EmpsDUP2 print**

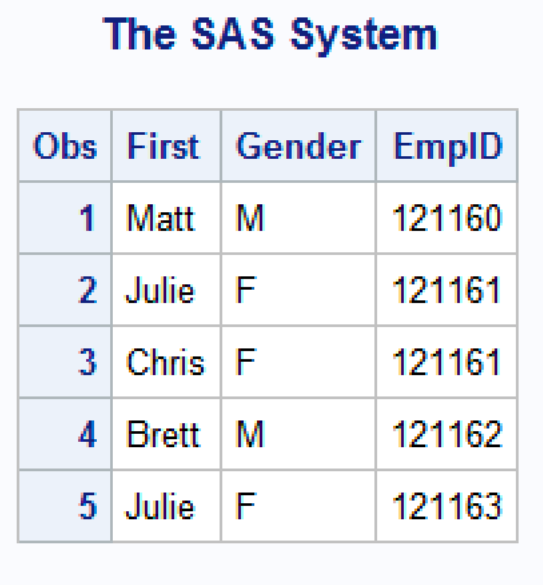

#### **Alternative method for combining datasets**

The SQL procedure creates different results than the DATA step for a many-to-many merge

PROC SQL can:

- generate reports
- generate summary statistics
- retrieve data from tables (like a SAS dataset)
- combine data from tables
- create tables, views and indexes
- update the data values in PROC SQL tables
- update and retrieve data from database management system (DBMS) tables
- modify PROC SQL tables by adding, modifying or dropping columns (variables)

Often PROC SQL can be an alternative to other SAS procedures or the DATA step